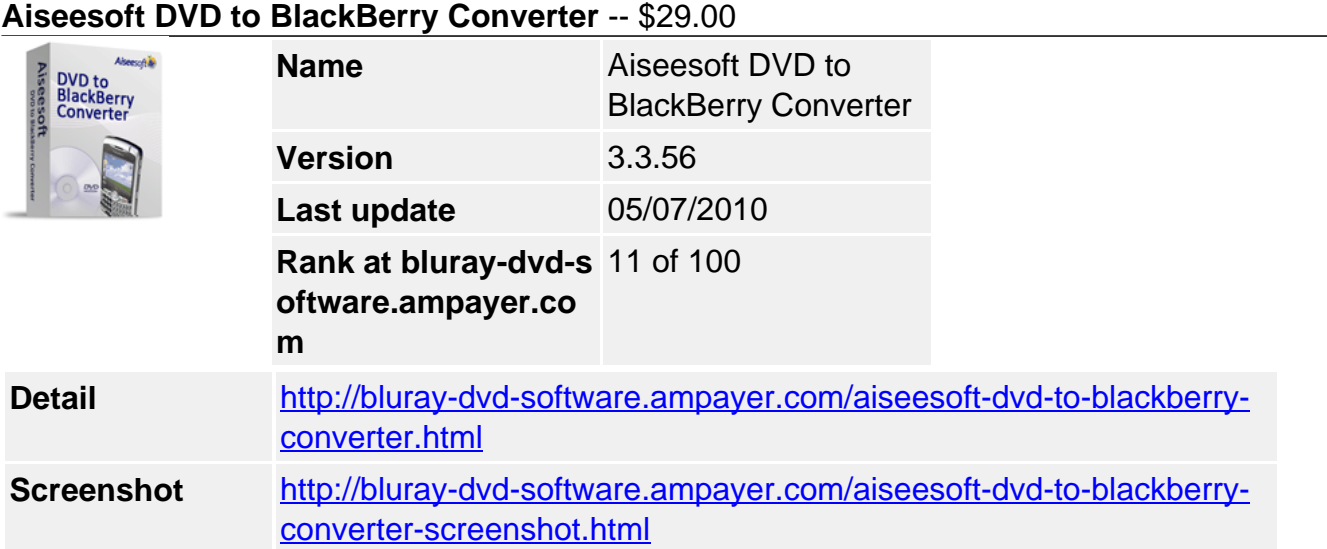

**Aiseesoft DVD to BlackBerry Converter** is a powerful, professional and easy-to-use DVD to BlackBerry converter, which can easily convert DVD to BlackBerry MPEG-4, H.264/MPEG-4 AVC, AVI, WMV, 3GP video and AAC, MP3, M4A, WMA, AMR audio in the highest conversion speed and with best image and sound quality. With this powerful BlackBerry Converter, the output video and audio files can be perfectly played on different BlackBerry series.

The powerful Aiseesoft DVD to BlackBerry Converter also provides multiple settings and editing functions such as video trimming, movie cropping, effecting, adding favorite watermark and video and audio bitrate, resolution, frame rate, Sample Rate, etc. Aiseesoft DVD to BlackBerry Converter allows you to select DVD subtitle and audio track to convert DVD with any available language. With this best DVD to BlackBerry Converter, we can easily achieve what you want for your BlackBerry only with a few clicks!

# **Key Functions**

## **Convert DVD to BlackBerry supported formats**

Aiseesoft DVD to BlackBerry could easily convert DVD to BlackBerry MPEG-4, H.264/MPEG-4 AVC, AVI, WMV, 3GP video and AAC, MP3, M4A, WMA, AMR audio in the highest speed and quality.

## **Output files to BlackBerry series**

You can easily output converted video and audio files into your BlackBerry Storm 9500, BlackBerry Bold 9000, BlackBerry 8000,BlackBerry 8820, BlackBerry 8830, BlackBerry 8300, BlackBerry 8310, BlackBerry 8100, BlackBerry 8130, etc.

## **Optimize Video Effect**

Convert DVD to BlackBerry with various video and audio output effects: adjust Brightness / Contrast / Saturation to optimize the picture performance, and preset Volume. With the Deinterlacing feature, you can convert your interlacing DVD video to progressive video to get better visual effect.

## **Output multiple formats**

Aiseesoft DVD to BlackBerry Converter allows you to get multiple formats files from the same DVD content at one time simultaneously.

## **Key Features**

## **Setting output video and audio parameters**

Specific video and audio settings are provided by this DVD to BlackBerry Converter for you to adjust, such as Video Resolution for better picture quality, Video Bitrate for fit size, Frame Rate for smooth playback, Encoder and Audio Channels for target sound effect, Sample Rate, Encoder, Audio Bitrate then save them as user-defined profile for future use.

## **Trim, merge and crop video**

Trim any segments you want from DVD just dragging the slider bar to the position where you want to stop the trimming. Merge many DVD titles/chapters into one by checking the "Merge into one file" option. With Aiseesoft DVD to BlackBerry Converter you can remove black edges of your DVD movie and crop movie image size. Select the "Zoom" mode to adjust to BlackBerry so you can get the best video quality.

## **Capture picture**

Capture your favorite pictures from your DVD movies by pressing "Snapshot" button and show it on your BlackBerry. As default the captured image will be saved at: C:\Documents and Settings\Administrator\My Documents\Aiseesoft Studio\Snapshot.

## **Set subtitle and audio track**

This excellent DVD to BlackBerry converter enables you to set subtitle and check the audio track of videos as you want. Watermark video

Available to add watermark in the form of text or picture as you like.

## **Support Preview**

You can preview the source video and edited video and compare the before and after files for your further operation.

## **Easy to use**

Very easy-to-use with only a few clicks to complete the conversion of DVD to BlackBerry by previewing the whole process

## **High DVD converting speed**

Provide the faster than ever before conversion speed (>400%), completely support dual core CPU.

## **System Requirements**

- OS Supported: Windows NT4/2000/2003/XP and Windows Vista, Windows 7
- Hardware Requirements: 800MHz Intel or AMD CPU, or above; 512MB RAM or more

Powered by [Blu-ray/DVD Software](http://bluray-dvd-software.ampayer.com) http://bluray-dvd-software.ampayer.com